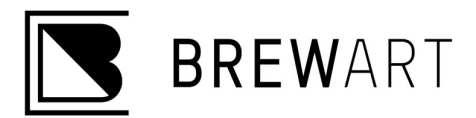

## Connecting BeerDroid Wi-Fi

Congratulations on your recent purchase of a BrewArt BeerDroid. For added features we recommend you connect your BeerDroid to Wi-Fi. You do not need to connect the BeerDroid to Wi-Fi for operation, but doing so enables you to take advantage of additional features.

#### A Few Tips Before We Begin

- Set up your BeerDroid as close to your modem as possible. (You can move your BeerDroid to a more suitable location after Wi-Fi has been connected).
- Allow the BeerDroid to access location and agree to security settings.
- Set up your BeerDroid on to your 2.4Ghz Network. How to check your Network: https://getnexx.com/pages/how-to-tell-if-you-have-2-4-ghz-or-5-ghz-wifi-network
- Reset your BeerDroid by turning it off for 10 seconds and turning it back on each time before attempting to set up.
- If connecting via the App, switch your Phone to 'Airplane Mode' but then turn on Wi-Fi. This ensures you won't inadvertently connect to cellular.

#### WPS Set UP

If your modem is compatible the easiest way to connect your BeerDroid to Wi-Fi is via WPS method.

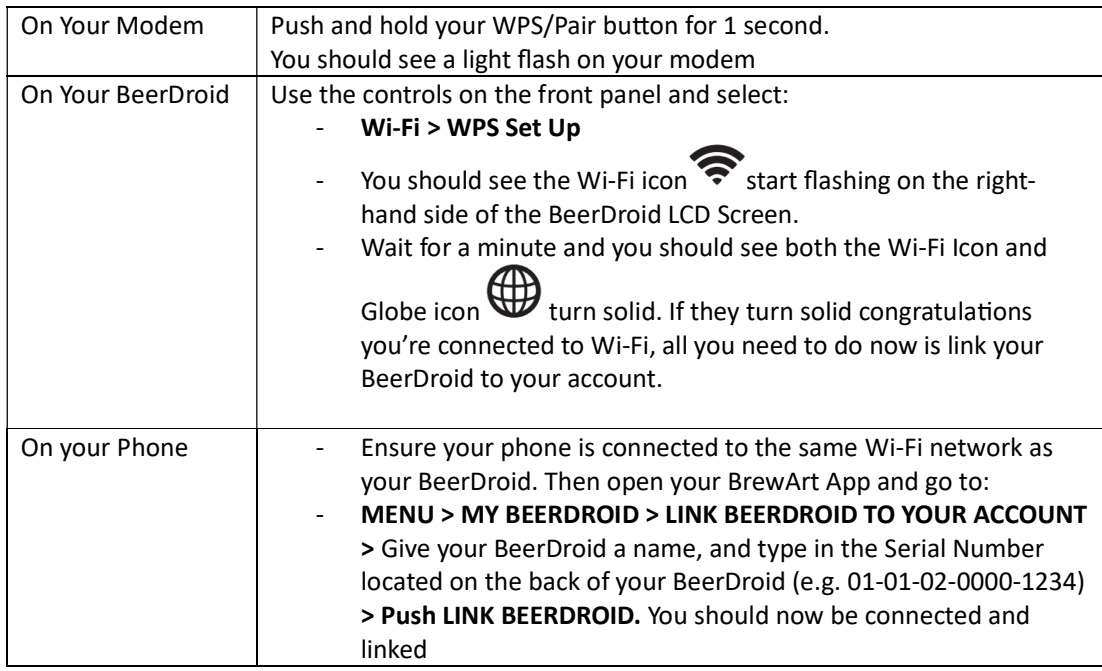

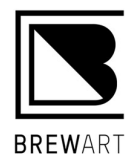

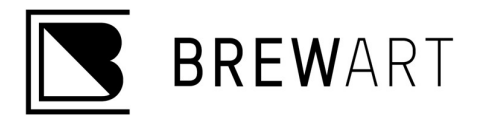

# WPS Setup Troubleshooting Tips

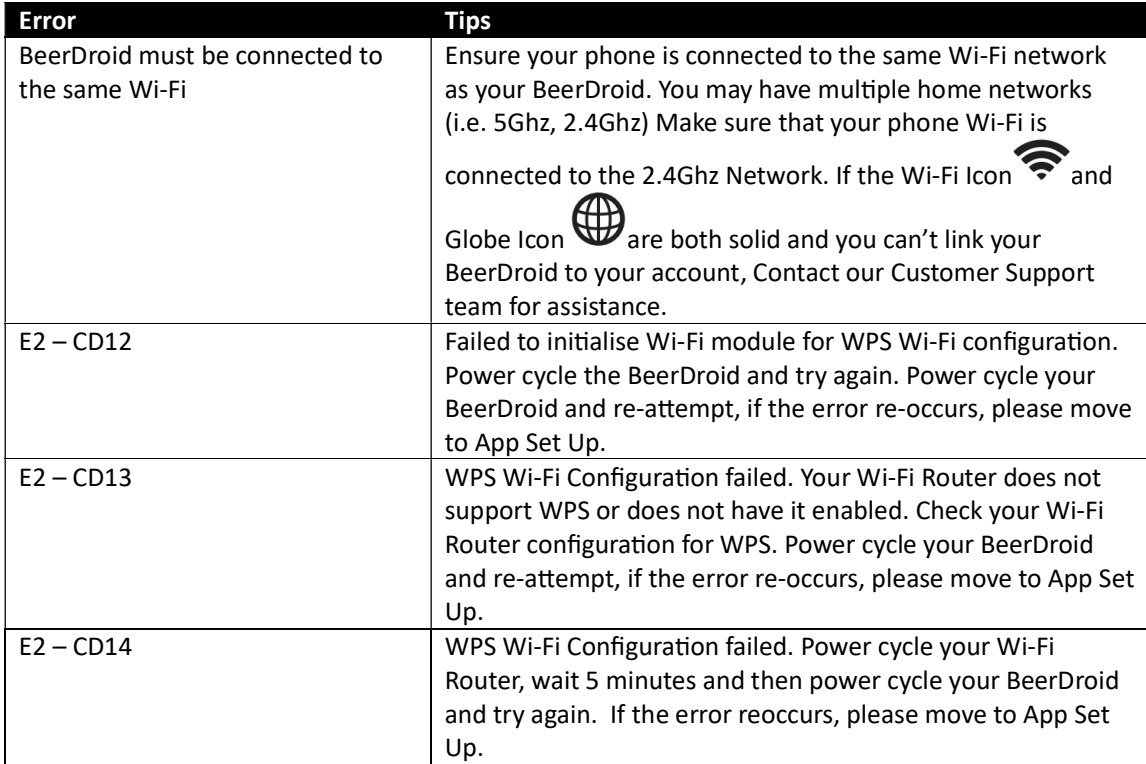

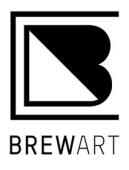

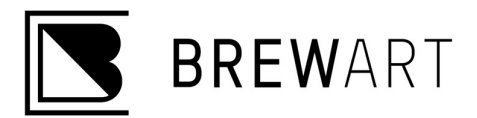

### App Set Up

If your Modem is not WPS enabled, then you can connect via the App. Please be sure to follow these steps in the correct order. If something fails, please take note of exactly where it fell over as this can help us diagnose any potential issues.

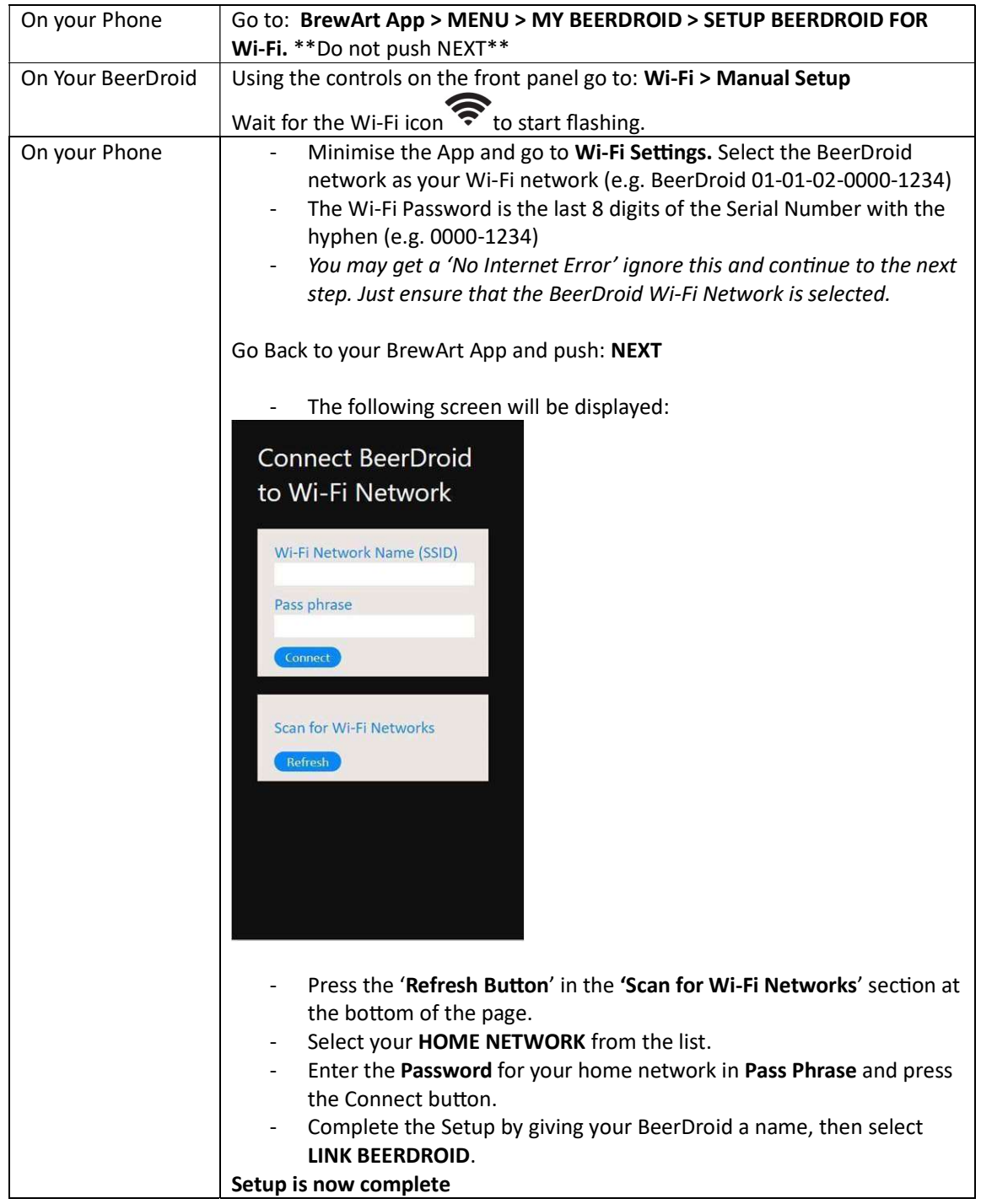

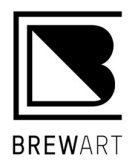

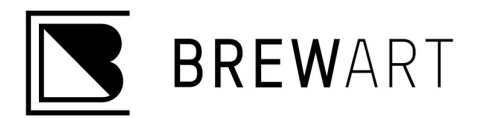

## App Setup Troubleshooting Tips

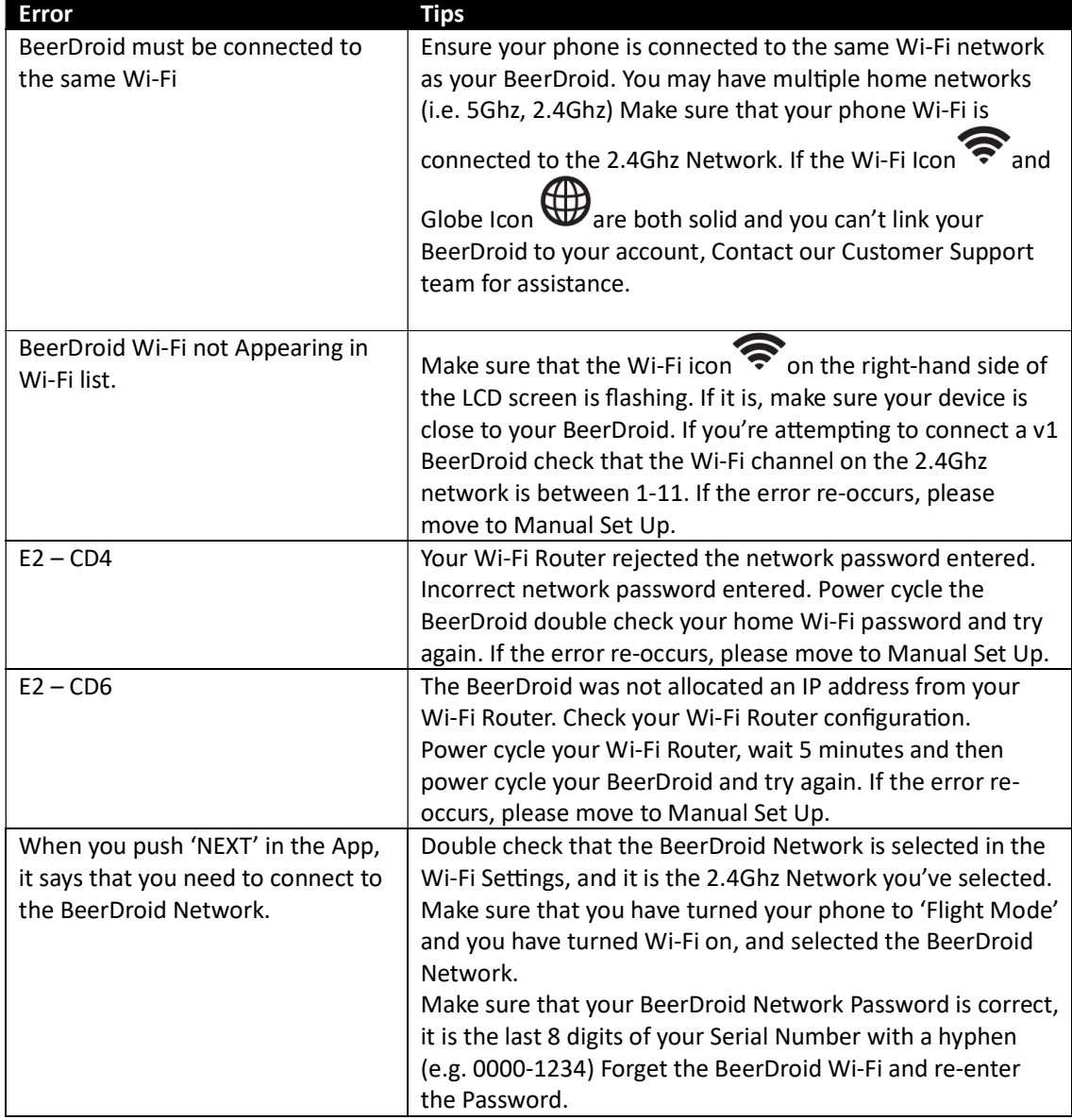

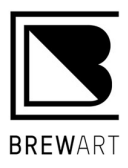

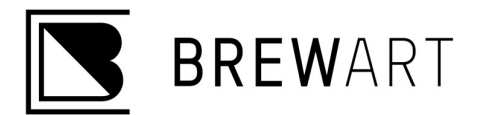

### Manual Set Up

The third option is Manual Set Up, it's advised to do this on a laptop or a computer with Wi-Fi enabled. Otherwise, you can do it on a device (iPhone, iPad, Mobile etc) but please be aware that we want to turn off Cellular Data. To do this switch your device to Airplane Mode and turn Wi-Fi on.

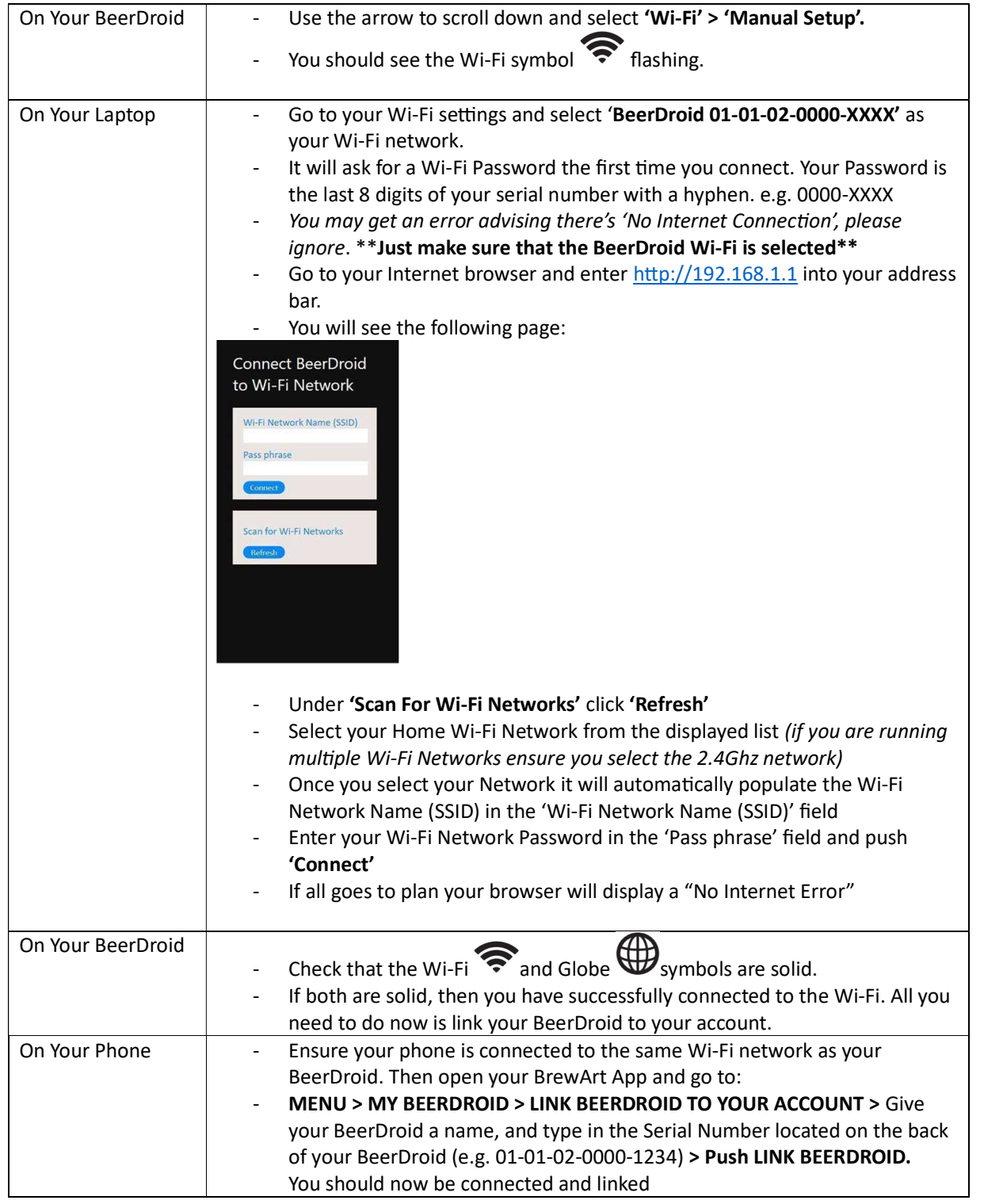

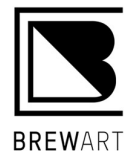

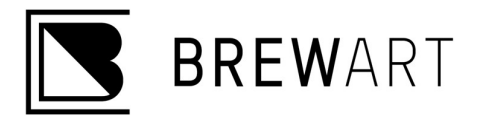

# Manual Setup Troubleshooting Tips

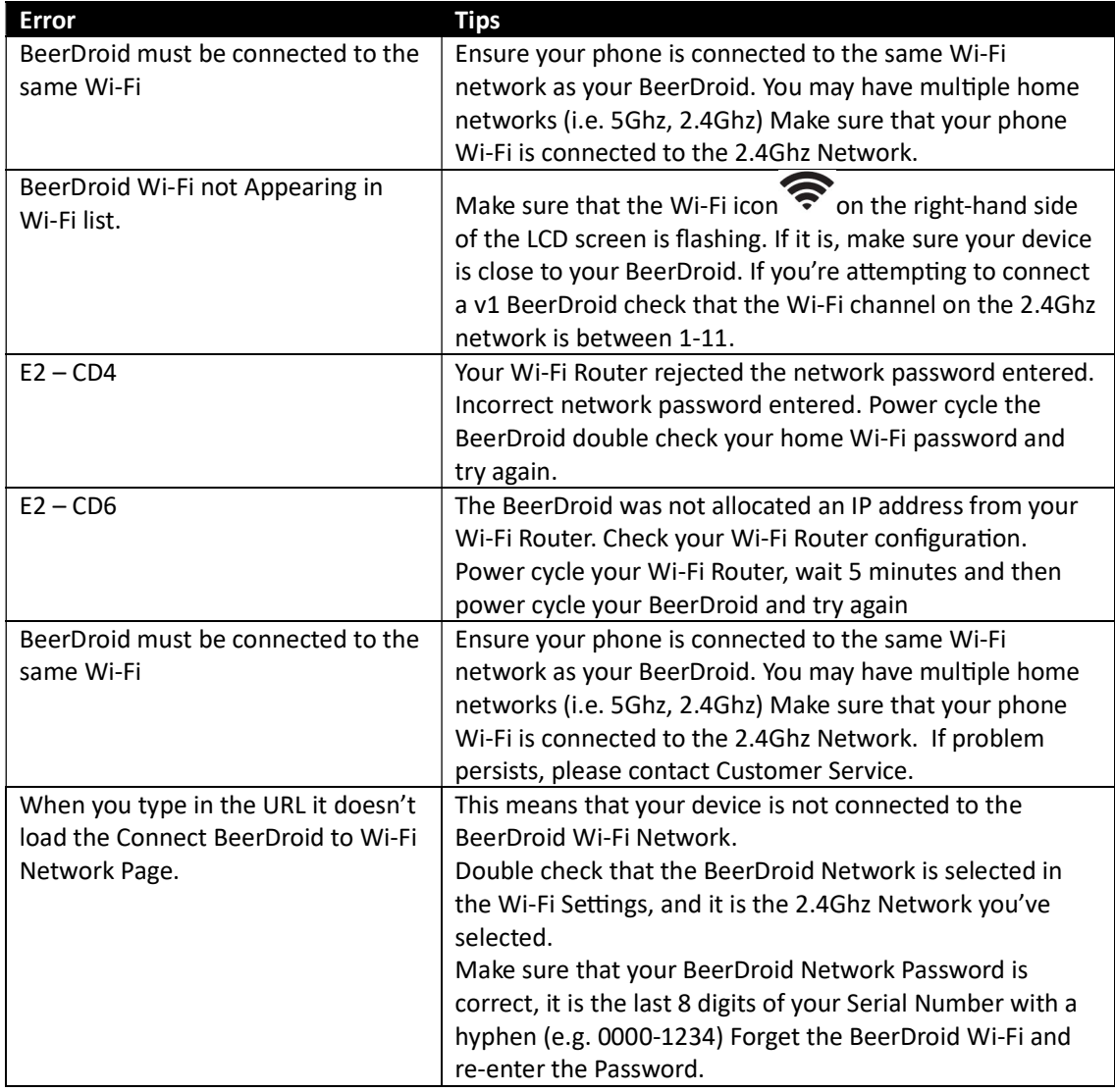

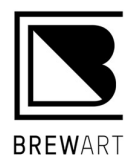